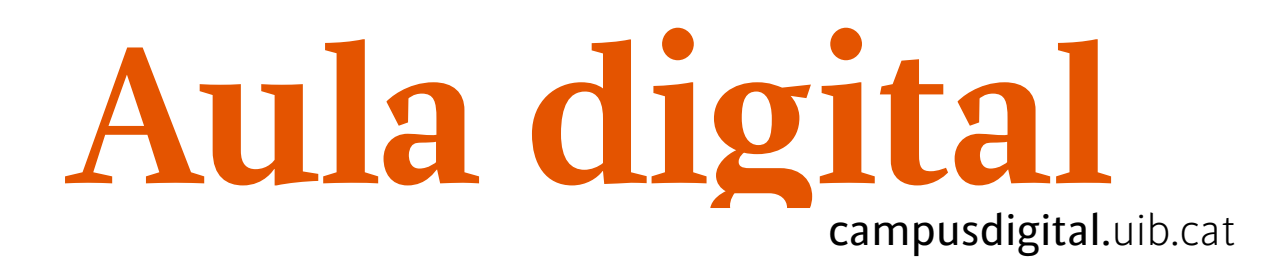

## **Conceptes bàsics de les qualificacions**

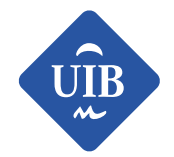

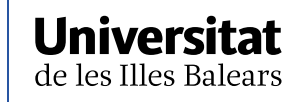

Manuals i tutorials sobre Aula digital: Conceptes bàsics de les qualificacions

Primera edició: juny de 2013

Edició actualitzada: juny de 2019

Edita: UIB Campus Digital. Universitat de les Illes Balears (campusdigital.uib.cat)

Disseny portada: Direcció de l'Estratègia de Comunicació i Promoció Institucional (dircom.uib.cat)

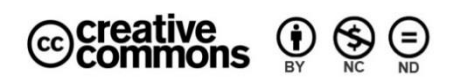

Aquesta obra està subjecta a una llicència CC

[Reconeixement-NoComercial-SenseObraDerivada 4.0 Internacional](http://creativecommons.org/licenses/by-nc-nd/4.0/)

## **ÍNDEX**

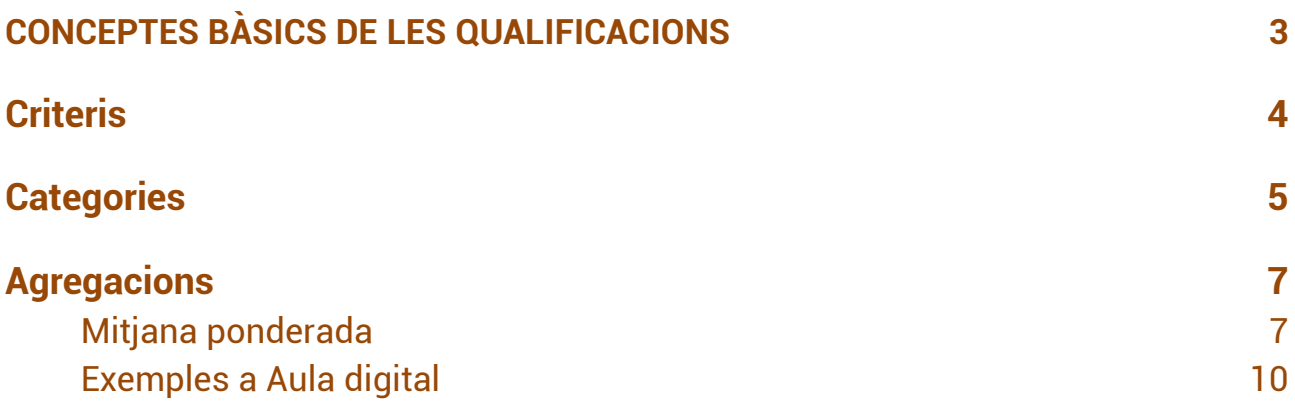

# <span id="page-3-0"></span>**Conceptes bàsics de les qualificacions**

Les *Qualificacions* d'Aula digital ens presenten una graella o taula d'informació.

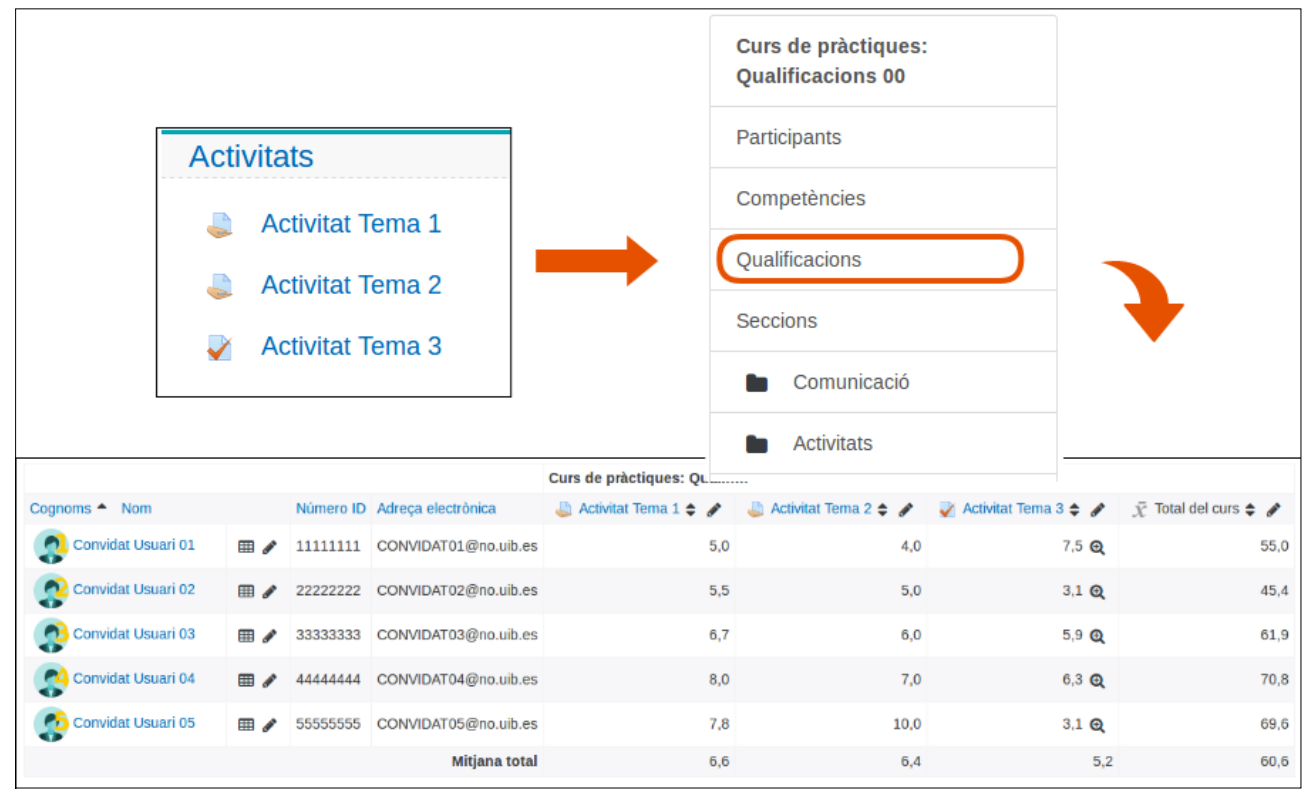

*Figura 1 Activitats qualificades a la graella*

Aquesta graella és el *Butlletí de qualificacions*; a les files s'hi enumeren els alumnes, i a les columnes els diferents elements puntuables de l'assignatura (tasques i qüestionaris, principalment).

En funció de la configuració que fem, s'agafaran les qualificacions dels diferents elements puntuables i s'elaboraran càlculs matemàtics per obtenir els resultats que necessitam, a fi d'informar els alumnes de les notes que obtenen a la nostra assignatura.

La configuració que determina els càlculs que volem aplicar és, bàsicament, en funció del tipus d'agregació que seleccionem. Generalment, s'usa la mitjana, o bé la mitjana ponderada, a fi d'obtenir una puntuació o nota final, com veurem en diferents exemples pensats per poder entendre el funcionament de les qualificacions a Aula digital.

Hi ha una sèrie de decisions que s'han de prendre abans de començar la tasca d'avaluació de l'assignatura. Entre d'altres, s'ha de:

—Definir una sèrie de criteris d'avaluació.

—Valorar la importància d'aquests criteris.

L'objectiu és obtenir una avaluació final de l'assignatura segons l'acompliment personal dels alumnes. Possiblement, a la guia docent de l'assignatura, aquestes qüestions ja estiguin definides. S'ha de partir d'aquesta proposta i gestionar-la, si és possible, a través de les eines que ens ofereix Aula digital.

## <span id="page-4-0"></span>**Criteris**

El model d'avaluació ha de definir els criteris, i la proporció en què intervenen en el càlcul de la qualificació final. Cada criteri és una o diverses activitats d'avaluació recollides a la guia docent.

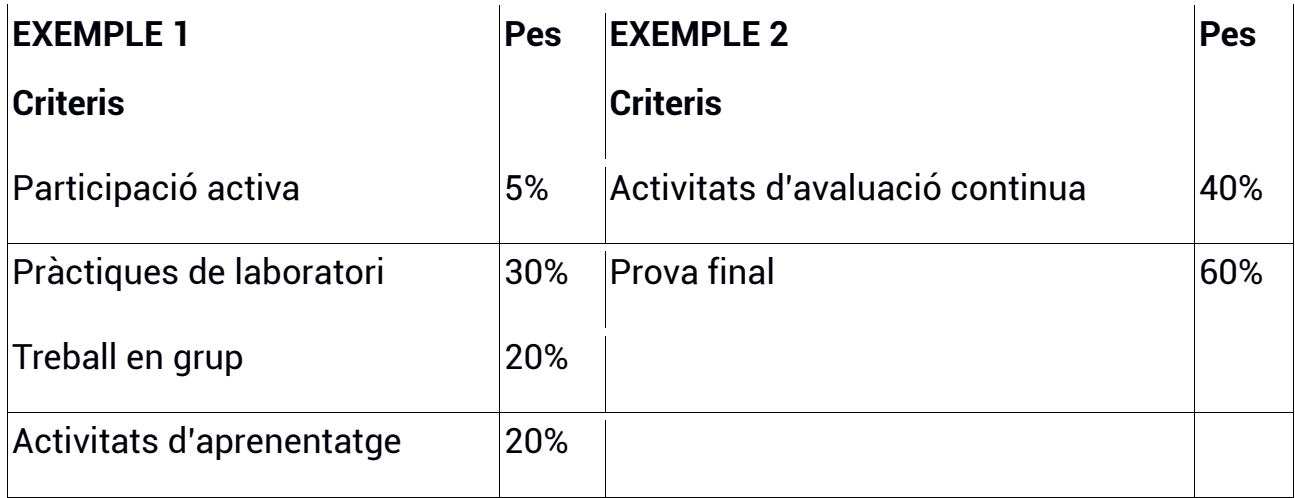

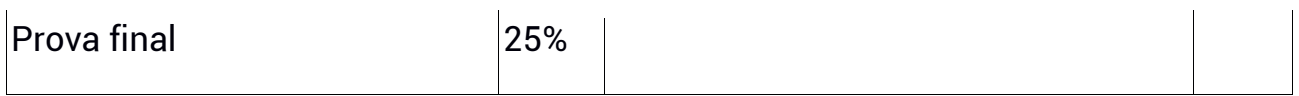

Cada criteri dins d'Aula digital es tradueix en categories, i els pesos, en ponderacions. El total de la suma de pesos o ponderacions hauria de ser 100, però no és obligatori. Dins de cada categoria d'Aula digital es poden crear més categories, si cal.

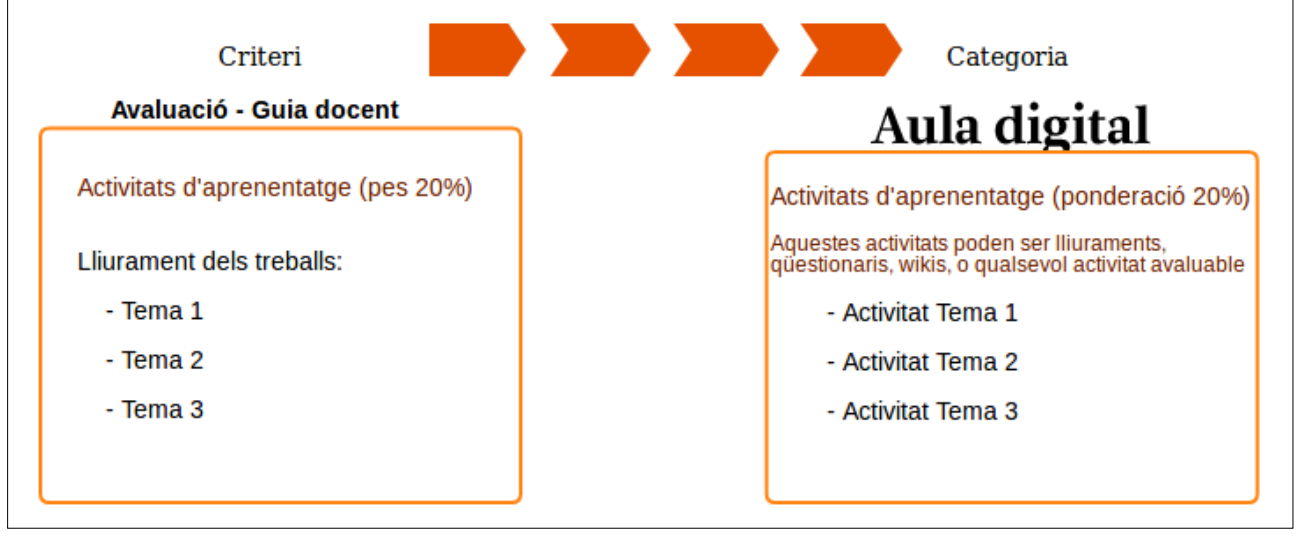

*Figura 2 Relació entre els criteris i les categories*

## <span id="page-5-0"></span>**Categories**

En accedir a les qualificacions, ens trobam amb una taula amb els alumnes i totes les activitats avaluables de l'assignatura i, també, amb una categoria mare, que al nostre exemple es diu *Curs de pràctiques*..., i el *Total del curs*.

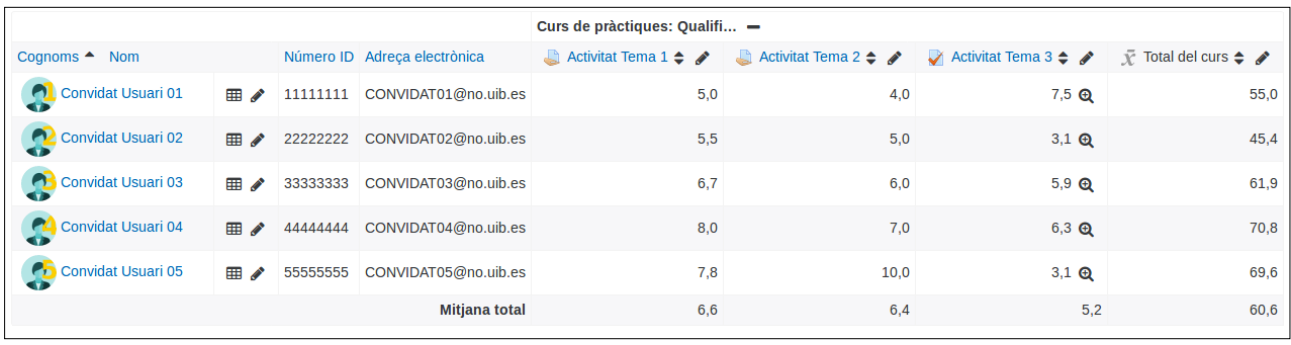

#### *Figura 3 Taula de qualificacions*

A l'apartat de categories i elements hem de modificar la configuració per aconseguir el *Total de curs* que necessitam fer. Tal com s'indica a la imatge següent, el *Total de curs* està configurat a *Mitjana ponderada de les qualificacions*.

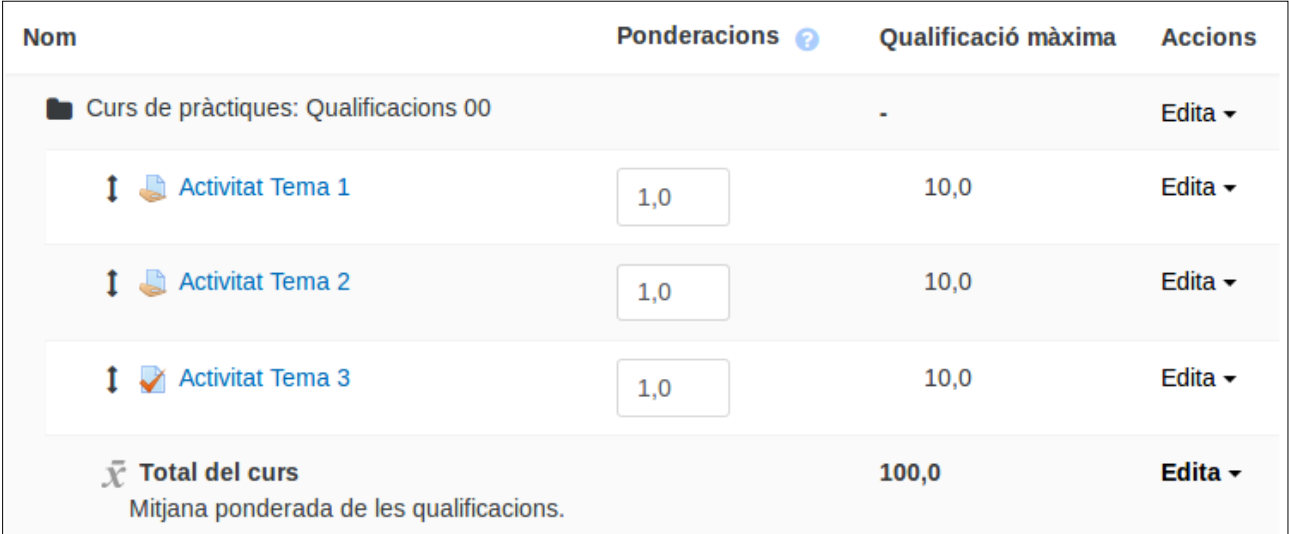

#### *Figura 4 Agregació categoria aula*

Com ja s'ha explicat, cada criteri es transformarà en una categoria. Dins de cada categoria hem d'incloure les activitats que es desenvoluparan per al criteri corresponent. I, a la columna *Ponderacions*, hi hem d'escriure el pes específic del criteri.

| <b>Connoctativitats d'aprenentatge</b>                                                                                     | 20,0 |       | Edita $\sim$ |
|----------------------------------------------------------------------------------------------------|------|-------|--------------|
| <b>Activitat Tema 1</b>                                                                                                    | 1,0  | 10,0  | Edita $\sim$ |
| <b>Activitat Tema 2</b>                                                                                                    | 1,0  | 10,0  | Edita $\sim$ |
| Activitat Tema 3                                                                                                    | 1,0  | 10,0  | Edita $\sim$ |
| $\bar{\chi}$ Total Activitats<br>d'aprenentatge<br>Mitjana ponderada de les<br>qualificacions. Inclou les notes<br>buides. |      | 100,0 | Edita $\sim$ |

*Figura 5 Agregació en categoria específica*

El funcionament d'aquest procés a Aula digital es desenvolupa amb més detall a

l'apartat de continguts corresponent.

## <span id="page-7-0"></span>**Agregacions**

Les agregacions són estratègies que s'han d'utilitzar per calcular la qualificació global de cada participant a la categoria. A Aula digital en podeu trobar les següents:

Mitjana de les qualificacions

Mitjana ponderada de les qualificacions

Qualificació més baixa

Qualificació més alta

Natural (suma de qualificacions)

## <span id="page-7-1"></span>**Mitjana ponderada<sup>1</sup>**

Com es calcula la mitjana ponderada?

A) *Ponderació amb percentatge*

1. Tenim les qualificacions de les activitats: Tema 1, Tema 2 i Tema 3.

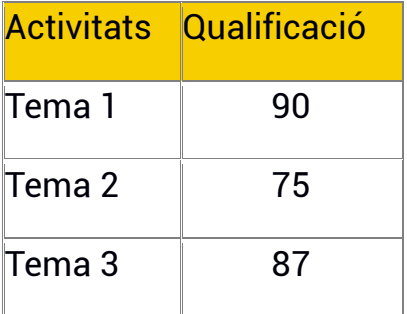

## 2. I els pesos corresponents a cada criteri.

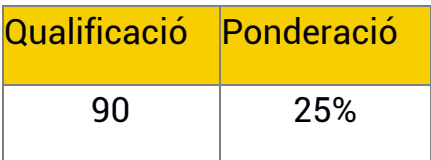

 $\overline{a}$ <sup>1</sup> Extret de:

.

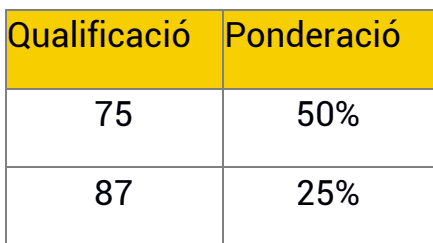

3. Aquests valors s'han de normalitzar; és a dir, convertir-los a valors decimals.

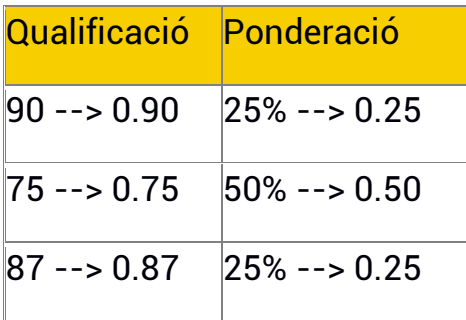

4. Una vegada tenim els valor decimals, es multipliquen les qualificacions pel seu pes.

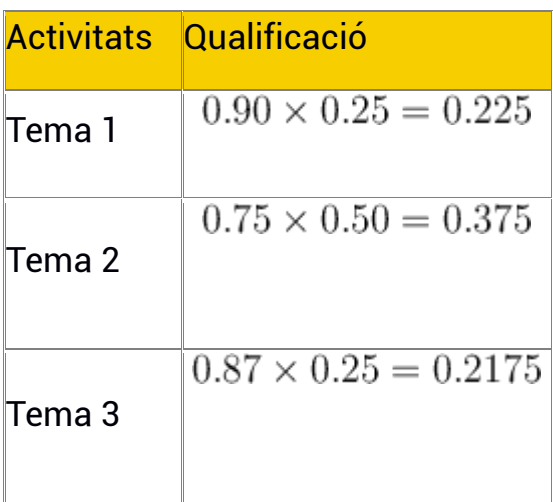

5. Aquests resultats s'han de sumar.

 $(0.0225 + 0.375 + 0.2175) = 0.8175$ 

6. Finalment, se sumen els valors dels pesos, sense normalitzar; el resultat d'aquesta suma, si s'estan fent servir percentatges, ha de ser 100, i es transforma el total del punt anterior a percentatge.

$$
(25 + 50 + 25) = 100
$$

$$
(0.8175 \times 100) = 81.75
$$

#### B) *Ponderació sense percentatge*

1. Es multipliquen les puntuacions pels pesos.

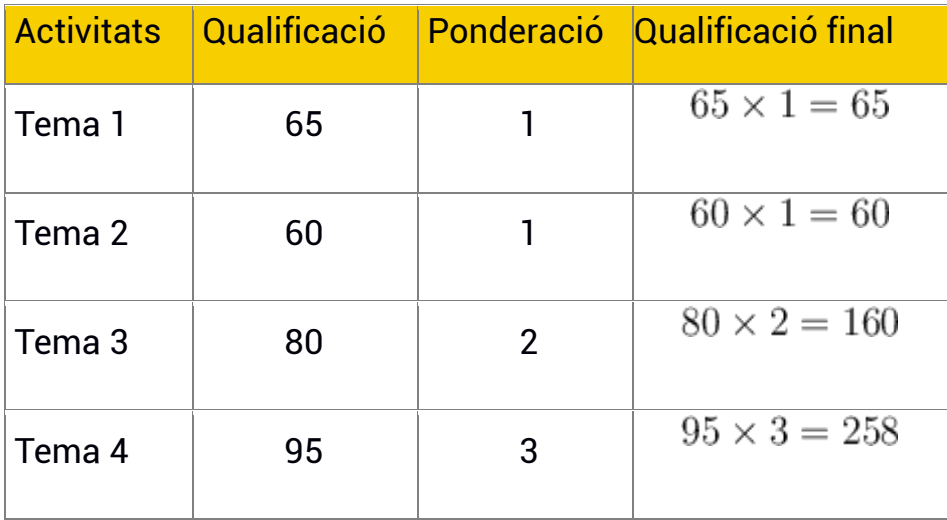

2. Se sumen els resultats.

$$
(65 + 60 + 160 + 258) = 570
$$

3. Se sumen els pesos.

$$
(1+1+2+3) = 7
$$

4. La suma dels resultats del punt 2 es divideix per la suma dels pesos del punt 3.

$$
\left(\frac{570}{7}\right) = 81.43
$$

La mitjana de les qualificacions és equivalent a una mitjana ponderada, on totes les activitats que s'hi inclouen tenen el mateix pes o ponderació.

## <span id="page-10-0"></span>**Exemples a Aula digital**

## Exemple 1

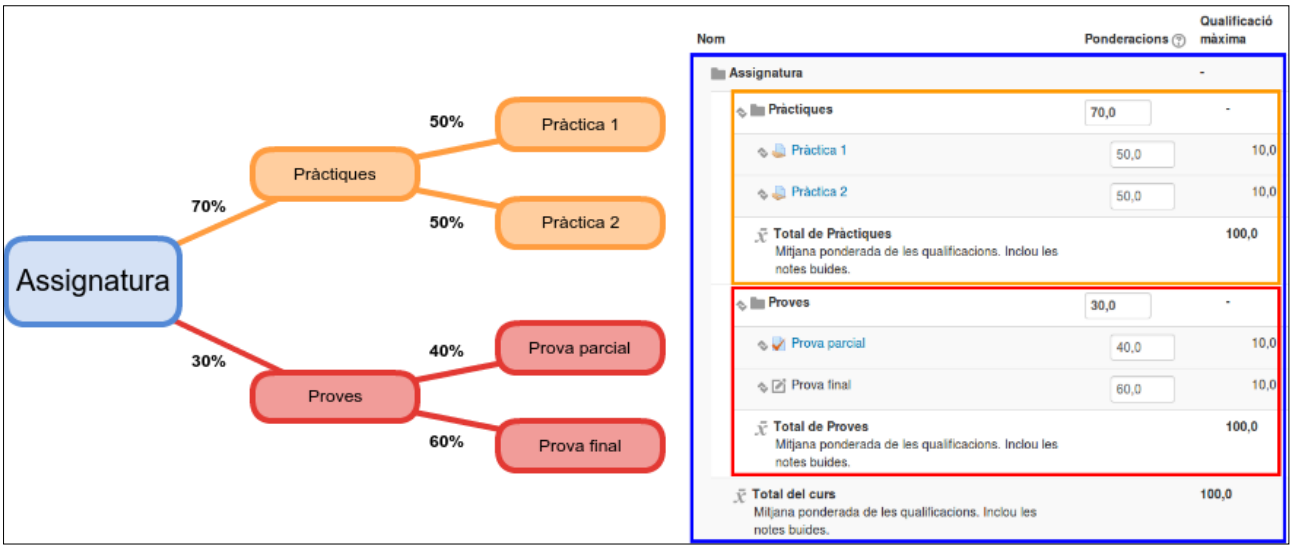

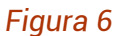

A la categoria de *Pràctiques* podria utilitzar-se la *Mitjana de qualificacions*, ja que les activitats que inclou tenen la mateixa ponderació.

### Exemple 2

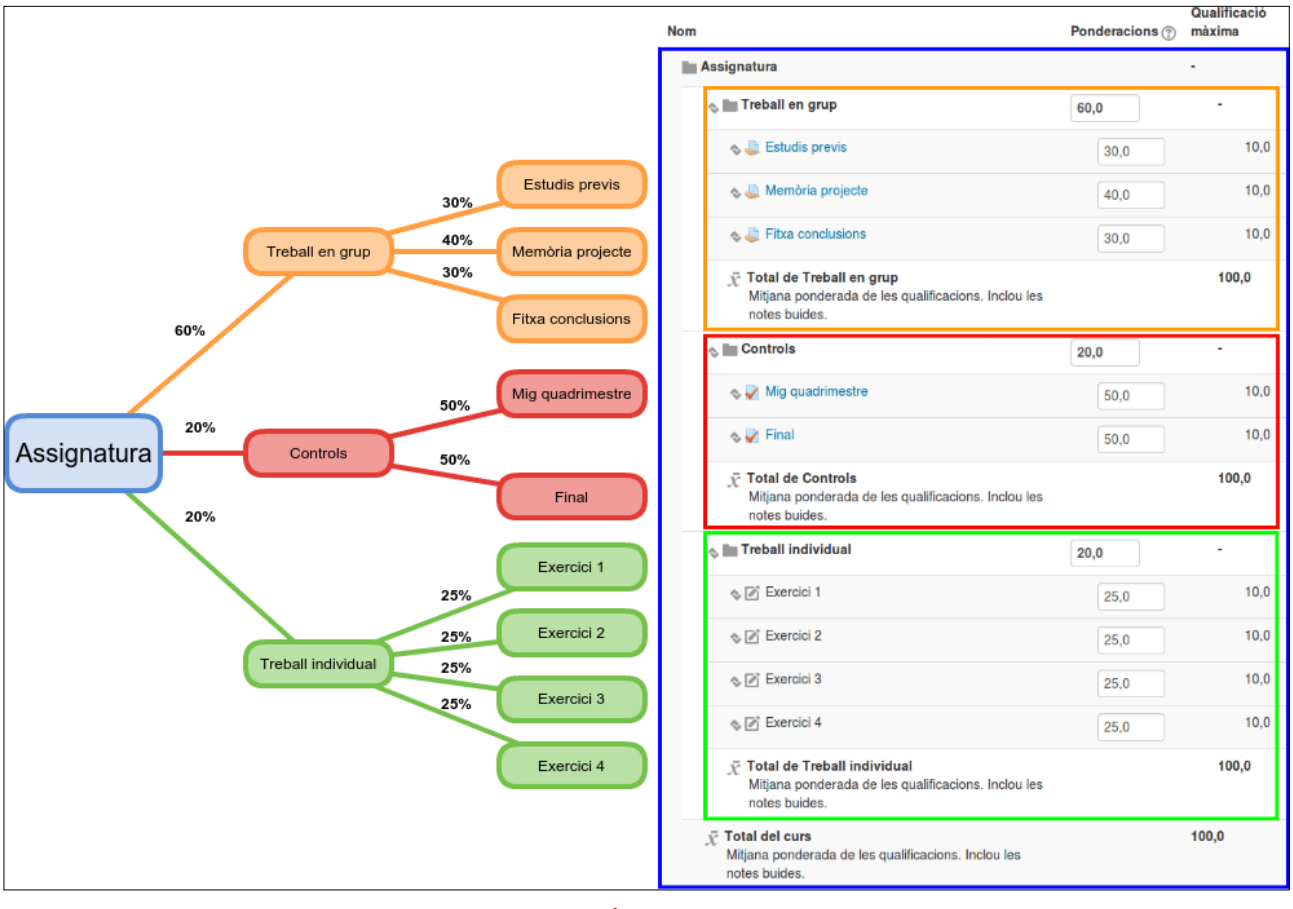

*Figura 7*

En aquest exemple les categories *Controls* i *Treball individual* es podrien fer amb la *Mitjana de les qualificacions*, ja que les activitats que inclouen tenen la mateixa ponderació.